# **Sun GlassFish Communications Server Diameter Adapter 1.0**发 行说明

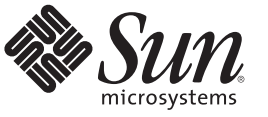

Sun Microsystems, Inc. 4150 Network Circle Santa Clara, CA 95054 U.S.A.

文件号码 821–1285–10 2009 年 12 月

版权所有 2009 Sun Microsystems, Inc. 4150 Network Circle, Santa Clara, CA 95054 U.S.A. 保留所有权利。

对于本文档中介绍的产品, Sun Microsystems, Inc. 对其所涉及的技术拥有相关的知识产权。需特别指出的是(但不局限于此), 这些知识产权可能包 含一项或多项美国专利,或者在美国和其他国家/地区申请的待批专利。

美国政府权利—商业软件。政府用户应遵循 Sun Microsystems, Inc. 的标准许可协议,以及 FAR(Federal Acquisition Regulations,即"联邦政府采购法<br>规")的适用条款及其补充条款。

本发行版可能包含由第三方开发的内容。

本产品的某些部分可能是从 Berkeley BSD 系统衍生出来的,并获得了加利福尼亚大学的许可。UNIX 是 X/Open Company, Ltd. 在美国和其他国家/地区 独家许可的注册商标。

Sun、Sun Microsystems、Sun 徽标、Solaris 徽标、Java 咖啡杯徽标、docs.sun.com、 Java Java 和 Solaris 是 Sun Microsystems, Inc. 或其子公司在美国和其<br>他国家/地区的商标或注册商标。所有的 SPARC 商标的使用均已获得许可,它们是 SPARC International, Inc. 在美国和其他国家/地区的商标或注册商 标。标有 SPARC 商标的产品均基于由 Sun Microsystems, Inc. 开发的体系结构。

OPEN LOOK 和 Sun<sup>TM</sup> 图形用户界面是 Sun Microsystems, Inc. 为其用户和许可证持有者开发的。Sun 感谢 Xerox 在研究和开发可视或图形用户界面的概<br>念方面为计算机行业所做的开拓性贡献。Sun 已从 Xerox 获得了对 Xerox 图形用户界面的非独占性许可证,该许可证还适用于实现 OPEN LOOK GUI<br>和在其他方面遵守 Sun 书面许可协议的 Sun 许可证持有者。

本发行说明所介绍的产品以及所包含的信息受美国出口控制法制约,并应遵守其他国家/地区的进出口法律。严禁将本产品直接或间接地用于核设 施、导弹、生化武器或海上核设施,也不能直接或间接地出口给核设施、导弹、生化武器或海上核设施的最终用户。严禁出口或转口到美国禁运的国 家/地区以及美国禁止出口清单中所包含的实体,包括但不限于被禁止的个人以及特别指定的国家/地区的公民。

本文档按"原样"提供,对所有明示或默示的条件、陈述和担保,包括对适销性、适用性和非侵权性的默示保证,均不承担任何责任,除非此免责声明 19天后,然后,是以为所

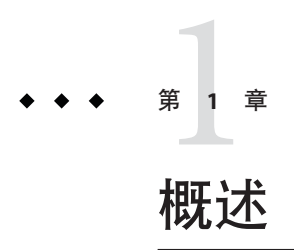

Sun GlassFish™ Communications Server Diameter Adapter 1.0 将 Diameter 堆栈集成到 Communications Server 中。Sun 客户可从 [SunSolve](http://sunsolve.sun.com) 获得 Diameter Adapter。

Sun GlassFish Communications Server 将会话启动协议 (Session Initiation Protocol, SIP) Servlet 技术功能添加到 Sun GlassFish Enterprise Server 中。

Sun GlassFish Communications Server 可免费用于开发、部署和再分发。如果您是对再分 发感兴趣的客户,请联系 [Sun OEM](http://www.sun.com/software/products/appsrvr/appsrvr_oem.html) 销售部, 以获取再分发许可证。

- 第 3 页中的 "关于本说明"
- 第 4 页中的 "[为残疾人士提供的辅助功能](#page-3-0)"
- 第 4 页中的 "[相关文档](#page-3-0)"
- 第 5 页中的 "[如何报告问题和提供反馈](#page-4-0)"
- 第6页中的"Sun [欢迎您提出意见](#page-5-0)"
- 第 6 [页中的](#page-5-0) "其他 Sun 资源"

# 关于本说明

本发行说明包含用于 Sun GlassFish Communications Server 2.0 的 Diameter Adapter 发行时 可用的重要信息。还介绍了增强功能、已知问题和其他最新问题。

可在 Communications Server 文档 Web 站点 (<http://docs.sun.com/coll/1343.10>)上找到 本发行说明的最新版本。在安装和设置软件之前,请先查看此 Web 站点上的相关信 息,并在以后定期查看最新的发行说明和产品文档。

本文档引用了第三方 URL 以提供其他相关信息。

<span id="page-3-0"></span>注 **–** Sun对本文档中提到的第三方Web站点的可用性不承担任何责任。对于此类站点或 资源中的(或通过它们获得的)任何内容、广告、产品或其他资料, Sun 并不表示认 可,也不承担任何责任。对于因使用或依靠此类站点或资源中的(或通过它们获得 的)任何内容、产品或服务而造成的或连带产生的实际或名义损坏或损失, Sun 概不负 责,也不承担任何责任。

# 发行说明修订历史记录

本节列出了在 Sun GlassFish Communications Server 产品的初始发行版之后, 在本发行 说明中所做的更改。

表**1–1** 发行说明修订历史记录

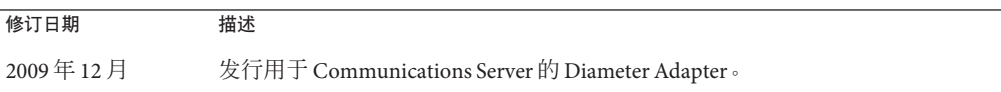

# 为残疾人士提供的辅助功能

欲获得自本介质发行以来所发布的辅助功能,请联系 Sun 索取有关 "Section 508" 法规符 合性的产品评估文档,以便确定哪些版本最适合部署辅助功能解决方案。可在以下网 址找到应用程序的更新版本:[http://sun.com/software/javaenterprisesystem/](http://sun.com/software/javaenterprisesystem/get.html) [get.html](http://sun.com/software/javaenterprisesystem/get.html)

有关 Sun 在辅助功能方面所做出的努力,请访问 <http://sun.com/access>。

# 相关文档

表 **1–2** Communications Server文档集中的书籍

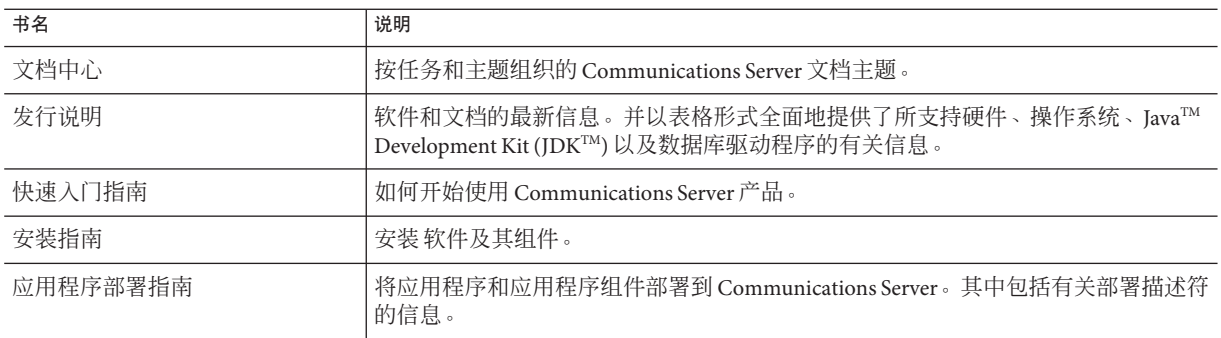

| 书名           | 说明                                                                                                    |  |  |  |
|--------------|----------------------------------------------------------------------------------------------------|--|--|--|
| 开发者指南        | 创建和实现要在 Communications Server 上运行的 Java Platform, Enterprise<br>Edition (Java EE 平台) 应用程序, 这些应用程序遵循针对 Java EE 组件和 API 的开放<br>式 Java 标准模型。其中包括有关开发者工具、安全性、调试和创建生命周期模块的<br>信息。 |  |  |  |
| Java EE 5 教程 | 使用 Java EE 5 平台技术和 API 开发 Java EE 应用程序。                                                                                                    |  |  |  |
| Java WSIT 教程 | 使用 Web 服务互操作性技术 (Web Service Interoperability Technologies, WSIT) 开发<br>Web 应用程序。介绍了如何使用、何时使用以及为什么使用 WSIT 技术以及各种技术<br>支持的功能和选项。                                              |  |  |  |
| 管理指南         | Communications Server 的系统管理,其中包括配置、监视、安全性、资源管理和<br>Web 服务管理。                                                                                                    |  |  |  |
| 高可用性管理指南     | 设置群集,处理节点代理以及使用负载平衡器。                                                                                                    |  |  |  |
| 管理参考         | 编辑 Communications Server 配置文件 domain.xml。                                                                                                    |  |  |  |
| 性能调试指南       | 调节 Communications Server 以提高性能。                                                                                                    |  |  |  |
| 参考手册         | 可用于 Communications Server 的实用程序命令, 以手册页样式编写。其中包括<br>asadmin命令行界面。                                                                                                    |  |  |  |

<span id="page-4-0"></span>表 **1–2** Communications Server文档集中的书籍 (续)

# 如何报告问题和提供反馈

如果您在使用 Sun GlassFish Communications Server 期间遇到问题,请通过以下方式与 Sun 联系:

- SailFin 邮件列表 ([https://sailfin.dev.java.net/servlets/](https://sailfin.dev.java.net/servlets/ProjectMailingListList) [ProjectMailingListList](https://sailfin.dev.java.net/servlets/ProjectMailingListList)) — 针对多种话题和反馈的各种 SailFin 社区邮件列表
- Java Developer Connection 上的错误数据库 ([http://developer.java.sun.com/](http://developer.java.sun.com/servlet/SessionServlet?url=/developer/bugParade/index.jshtml) [servlet/SessionServlet?url=/developer/bugParade/index.jshtml](http://developer.java.sun.com/servlet/SessionServlet?url=/developer/bugParade/index.jshtml)) — 要查看错误 或提交错误,请使用 Java Developer Connection Bug Parade
- SailFin 问题跟踪器 (<https://sailfin.dev.java.net/servlets/ProjectIssues>)
- Java技术论坛(<http://forum.java.sun.com/>)——种交互式留言板,用于共享有关 Java 技术和编程技巧的知识与问题。
- Sun 软件支持服务 (<http://www.sun.com/service/sunone/software>) 可以链接到知 识库、联机支持中心和 Product Tracker,并取得维护程序和支持联系人电话号码
- 随维护合同一起分发的电话号码 为了使我们能更好地帮助您解决问题,请在联系客户支持时提供以下信息:
- 问题的说明,包括问题发生时出现的情况以及它对操作的影响
- 计算机类型、操作系统版本,以及产品版本,包括可能导致问题的任何修补程序和 其他软件
- 操作的详细步骤,以便再现问题

#### 第1章 • 概述 5

■ 任何错误日志或信息转储

## <span id="page-5-0"></span>**Sun**欢迎您提出意见

Sun 致力于提高其文档的质量,并十分乐意收到您的意见和建议。

要分享您的意见,请转至 <http://docs.sun.com>并单击"反馈"。在联机表单中,请提供 文档标题和文件号码。文件号码是一个七位或九位的数字,可以在书的标题页或文档 的顶部找到。例如,本书的书名为《Sun GlassFish Communications Server Diameter Adapter 1.0 发行说明》,文件号码为 821-1285-10。

# 其他**Sun**资源

可以在以下位置找到有用的信息:

- Communications Server 产品信息 ([http://wwws.sun.com/software/products/](http://wwws.sun.com/software/products/appsrvr/home_appsrvr.html) [appsrvr/home\\_appsrvr.html](http://wwws.sun.com/software/products/appsrvr/home_appsrvr.html))
- 专业服务 (<http://www.sun.com/service/sunps/sunone>)
- 软件产品和服务 (<http://www.sun.com/software>)
- 软件支持服务 (<http://www.sun.com/service/sunone/software>)
- 支持和知识库 (<http://www.sun.com/service/support/software>)
- Sun 支持和培训服务 (<http://training.sun.com>)
- 咨询和专业服务 (<http://www.sun.com/service/sunps/sunone>)
- 开发者信息 (<http://developers.sun.com>)
- Sun 开发者支持服务 (<http://www.sun.com/developers/support>)
- 软件培训(<http://www.sun.com/software/training>)
- Sun 软件数据表 (<http://wwws.sun.com/software>)
- Sun Microsystems 产品文档 (<http://docs.sun.com/>)

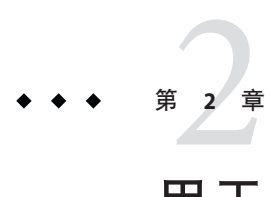

# 用于Sun GlassFish Communications Server 2.0 的Diameter Adapter

Diameter Adapter 将 Diameter 堆栈集成到 Sun GlassFish Communications Server 中。Communications Server 是兼容 Java EE 5 平台的服务器, 用于在大规模生产环境中 开发和部署 Web、SIP 及聚合应用程序和基于 Java 技术的 Web 服务。

本章包括:

- 第 7 页中的 "用于 Sun GlassFish Communications Server 的 Diameter Adapter 的功能 "
- 第 8 页中的 "[硬件和软件要求](#page-7-0)"

# 用于**Sun GlassFish Communications Server**的**Diameter Adapter**的功能

Diameter Adapter 的功能如下:

- 支持 Diameter 协议 Diameter 是用于验证、授权和记帐 (Authentication, Authorization and Accounting, AAA) 的联网协议。用途示例:在允许用户连接到网络 之前,大多数 Internet 服务提供商 (Internet Service Provider, ISP) 都使用此协议进行 AAA 操作。Sun GlassFish Communications Server 通过使用此增值功能,为 Diameter 协议提供支持。
- 实现 RFC 和 3GPP 规范 用于 Communications Server 的 Diameter Adapter 实现了以 下 RFC 和 3GPP 规范:
	- RFC 3588
	- RFC 4006
	- 3GPP TS 29.329、29.328、32.260 和 32.299
- 附加安装程序 Diameter Adapter 有一个安装程序, 让您能够将 Diameter 模块安装 到现有的 Communications Server 安装。
- 注释支持 定义了以下注释,让您可以更快地开发属性值对 (Attribute Value Pair,  $AVP$ ): com.sun.diameter.annotation.AVPFactory  $M$ com.sun.diameter.annotation.AVPInfo。
- 支持标准 **Diameter** 接口 Communications Server 支持以下 Diameter 接口:
	- Rf 接口 用于脱机记帐功能。
- <span id="page-7-0"></span>■ Ro 接口 - 用于联机记帐功能。
- Sh 接口 用于下载和更新透明和非透明用户数据, 以及用于请求和发送关于用户 数据更改的通知。
- 轻松管理 Communications Server 使您可以使用 CLI 和 GUI 来轻松管理 Diameter Adapter。
- 开放源代码和 **SailFin** 社区 SailFin (<http://sailfin.dev.java.net>) 社区的宗旨是开 发可实现 Java EE 5 平台的最新功能和相关企业技术的免费开放源代码的商业级通信 服务器。

# 硬件和软件要求

本节列出了在安装 Sun GlassFish Communications Server 产品之前必须满足的要求。

- 第 8 页中的 "支持的平台"
- 第 9 页中的 "[重要修补程序信息](#page-8-0)"
- 第10 [页中的](#page-9-0) "IDK 版本"

## 支持的平台

下表列出了 Sun GlassFish Communications Server 所兼容的操作系统。

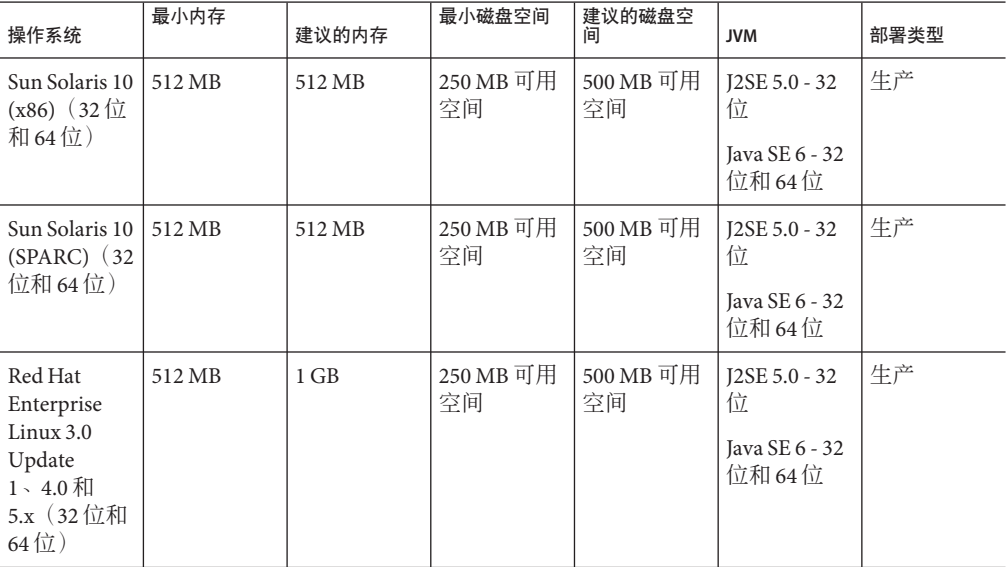

#### 表**2–1** 支持的操作系统

| ベ 4= Ⅰ 义 ] \] H 'J]木   [' 기\´ ジL<br>\ ⊃ 大 丿<br>最小内存<br>最小磁盘空间<br>建议的磁盘空 |        |        |                 |                 |                           |      |  |  |
|-------------------------------------------------------------------------|--------|--------|-----------------|-----------------|---------------------------|------|--|--|
| 操作系统                                                                    |        | 建议的内存  |                 | 间               | <b>JVM</b>                | 部署类型 |  |  |
| <b>SUSE Linux</b><br>Enterprise<br>Server $10(32)$                      | 512 MB | $1$ GB | 250 MB 可用<br>空间 | 500 MB 可用<br>空间 | J2SE 5.0 - 32<br>伉        | 生产   |  |  |
| 位和64位)                                                                  |        |        |                 |                 | Java SE 6 - 32<br>位和 64 位 |      |  |  |
| (也支持<br>$SP1 \overline{A}$ SP2)                                         |        |        |                 |                 |                           |      |  |  |
| Windows XP                                                              | $1$ GB | $2$ GB | 500 MB 可用<br>空间 | 1GB可用空<br>间     | J2SE 5.0 - 32<br>伉        | 开发   |  |  |
| Windows<br>Vista                                                        |        |        |                 |                 | Java SE 6 - 32<br>位和 64位  |      |  |  |
| Windows<br>2008                                                         |        |        |                 |                 |                           |      |  |  |
| Windows 7                                                               | $1$ GB | $2$ GB | 500 MB 可用<br>空间 | 1GB可用空<br>间     | $J2SE 5.0 - 32$<br>伉      | 开发   |  |  |
|                                                                         |        |        |                 |                 | Java SE 6 - 32<br>位和 64位  |      |  |  |
| Macintosh<br><b>OS</b>                                                  | 512 MB | $1$ GB | 250 MB 可用<br>空间 | 500 MB 可用<br>空间 | $J2SE 5.0 - 32$<br>位      | 开发   |  |  |
| $10.4 \cdot 10.5$                                                       |        |        |                 |                 | Java SE 6 - 32<br>伉       |      |  |  |
| OpenSolaris<br>2009.06                                                  | 512 MB | $1$ GB | 250 MB 可用<br>空间 | 500 MB 可用<br>空间 | J2SE 5.0 - 32<br>伉        | 开发   |  |  |
|                                                                         |        |        |                 |                 | Java SE 6 - 32<br>位和 64位  |      |  |  |

<span id="page-8-0"></span>表 **2–1** 支持的操作系统 (续)

在 UNIX™ 上, 可以使用 uname 命令查看操作系统版本。可以使用 df 命令查看磁盘空 间。

注 **–** 在任一 Windows 平台上运行 Communications Server 时,建议使用 NTFS 文件系 统,而不是 FAT 或 FAT32。

## 重要修补程序信息

## **Solaris**修补程序要求

建议 Solaris 10 (x86, SPARC) 用户安装"Sun 推荐的修补程序群集"。可在 [SunSolve](http://sunsolve.sun.com/pub-cgi/show.pl?target=patchpage) (<http://sunsolve.sun.com/pub-cgi/show.pl?target=patchpage>)Web 站点上的"推荐的 修补程序和安全修补程序"下找到该修补程序群集。

## <span id="page-9-0"></span>**JDK**版本

Communications Server 需要的最低(并且经过认证)JDK 版本是 1.6.0 7。

- ▼ 切换到支持的**Java SE**版本 如此处所述,可以通过编辑 asenv 文件切换到支持的 Java SE 版本。
- 如果尚未这样做,请在系统上安装新的**Java SE**版本。 可以从 <http://java.sun.com/javase> 下载 Java SE SDK **1**
- 停止**Communications Server**域。 **2**
- 编辑 as-install/config/asenv.conf 文件 (在Windows上是 asenv.bat),将AS\_JAVA的值 更改为指向新的**Java**主目录。 **3**
- 编辑*as-install*/samples/common.properties文件,将行首com.sun.aas.javaRoot..**.**更改 **4** 为引用新的**Java**主目录。
- 重新启动**Communications Server**。 **5**

#### 浏览器

表 **2–2** 支持的Web浏览器

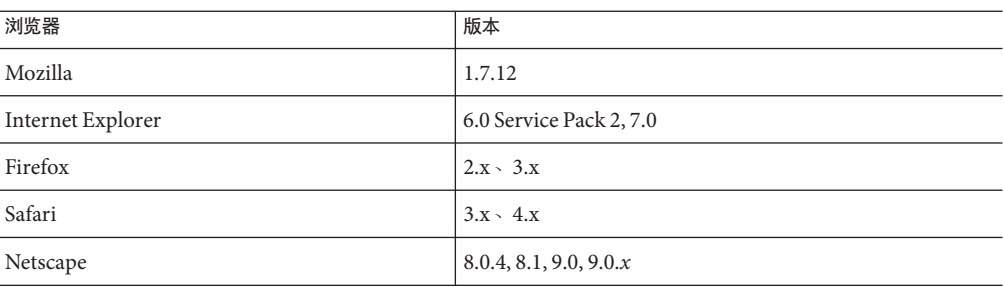

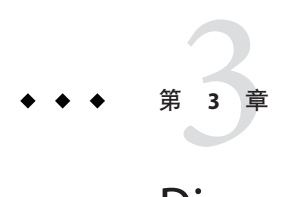

# Diameter Adapter已知问题和限制

本章介绍 Diameter Adapter 软件的已知问题和相应的解决方法。如果汇总说明未指明特 定平台, 则所有平台都可能出现此问题。

# 创建对等(点)后,传输错误地显示为**TCP (6907288)**

#### 说明

如果您创建了一个传输指定为 TLS 的对等(点),管理控制台会将传输类型错误地显 示为 TCP。虽然传输正确记录为 TLS, 但管理控制台却没有获取正确的值。

## 解决方法

使用 CLI 可以查看传输属性的正确值。

# 创建**Diameter**服务时,显示域**"**需要重新启动**"**消息**(6902001)**

## 说明

使用 CLI 创建 Diameter 服务后,管理控制台显示域"需要重新启动"消息。

## 解决方法

Diameter 服务无法动态重新配置。创建 Diameter 服务后重新启动域或群集。

# 允许创建具有相同的对等(点)主机和对等(点)端口值的两个对 等(点)**(6901940)**

## 说明

使用 asadmin create-peer 命令可以创建具有相同的对等(点) 主机和对等(点)端口 值的两个对等(点)。

## 解决方法

使用--peerport 选项指定对等(点)端口可以避免在同一节点上配置多个对 等(点)时出现端口冲突问题。

您不能配置具有相同的主机名和端口号的多个对等(点)。要配置支持多个应用程序 的单台服务器,请配置单个对等(点),并使用受支持的应用程序 ID 列表创建应用程 序。

## 管理控制台的左窗格显示**HTTP 500**状态错误**(6905525)**

## 说明

使用 sadmin create-diameter-application 命令创建 Diameter 应用程序后,当您登录到 管理控制台时,管理控制台的左窗格有时显示 HTTP 500 状态错误。如果为 reate-diameter-application 命令的 --applicationsid 选项提供整数 ID, 则会出现此 问题。虽然命令会成功执行,但管理控制台却会抛出错误。

### 解决方法

使用管理控制台创建具有整数应用程序 ID 的 Diameter 应用程序。